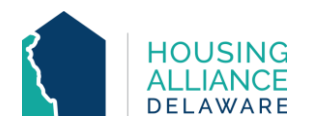

# **RAPID RE-HOUSING WORKFLOW**

#### 1. **REFERRAL**

- a. Receive referral from Centralized Intake (CI) through CMIS and email.
- b. Contact client.
	- i. Explain provider's Rapid Re-Housing (RRH) process.
	- ii. Request client information.
	- iii. Schedule clients' intake.

# 2. **INTAKE**

a. Meet with client and complete all intake paperwork needed for program.

# **CMIS DATA ENTRY**

#### 3. **BACK DATE MODE**

a. Set Back Date Mode to date and time of intake meeting with client.

# 4. **CLIENTPOINT/CLIENT SUMMARY**

- a. Clients referred by CI will have a profile in CMIS.
- b. Accept RRH Referral from "Outstanding Incoming Referrals" on the Client Summary tab.

# 5. **CLIENT PROFILE**

a. Review/Update clients' Universal Data Elements (UDEs).

#### 6. **HOUSEHOLDS**

a. Check that all household members being enrolled into RRH program are found in the same household. If not, add additional household members now.

#### 7. **RELEASE OF INFORMATION (ROI)**

a. Add Release of Information for all household members under the Parent Provider.

# 8. **ENTRY/EXIT – PROJECT ENTRY**

- a. Click "Add Entry/Exit".
- b. Select all household members that are being enrolled in the RRH program.
- c. Add an Entry/Exit under the specific RRH project ("Provider") that the client is being served by.
- d. Review and update all questions on Entry Assessment to reflect clients' current situation.

# 9. **DURATION OF PROGRAM STAY**

- a. Case Management tab add clients' case manager
- b. Case Plans tab upload files relating to client's case management
- c. Interims record changes in a client's information throughout their program stay.
	- i. Housing Move-In Date (HMID) Through an interim, add HMID for all household members once they move into permanent housing.
	- ii. Annual Assessment Needs to be added annually through an interim for clients staying in program for 365 days or more.

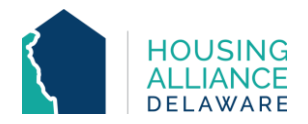

- d. Clients can be enrolled under multiple RRH Providers if they are receiving funding from them.
	- i. For CoC-funded programs, the Entry and Exit Dates will have to encompass the entire time range that the client was served.
- 10. **SERVICE TRANSACTIONS** (for DSHA-funded programs)
	- a. Add Services for each time financial assistance is provided to client.
		- i. Log funding source used and amount of money provided under "Apply Funds to Service" section of Services page.

#### 11. **PROJECT EXIT**

- a. Clients are to be exited from the RRH project when they stop receiving RRH assistance.
- b. Select all household members exiting the project.
- c. Select the Reason for Leaving and Destination that best reflects client's situation.
- d. Update the Exit Assessment with any information not collected at Entry or through an Interim.